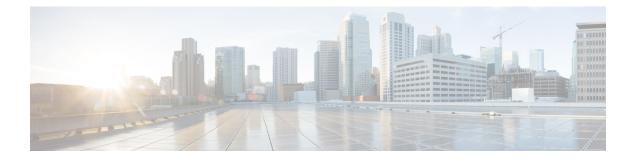

# **Configuring Online Diagnostics**

- Restrictions for Online Diagnostics, on page 1
- Information About Configuring Online Diagnostics, on page 1
- How to Configure Online Diagnostics, on page 5
- Monitoring and Maintaining Online Diagnostics, on page 9
- Configuration Examples for Online Diagnostics, on page 10
- Additional References for Online Diagnostics, on page 12
- Feature History for Configuring Online Diagnostics, on page 12

# **Restrictions for Online Diagnostics**

MACsec diagnostic test is not supported on half duplex mode (interfaces operating at 10 or 100 Mb/s).

## Information About Configuring Online Diagnostics

With online diagnostics, you can test and verify the hardware functionality of a device while the device is connected to a live network. Online diagnostics contains packet-switching tests that check different hardware components and verify the data path and control signals.

Online diagnostics detects problems in these areas:

- Hardware components
- Interfaces (Ethernet ports and so forth)
- Solder joints

Online diagnostics are categorized as on-demand, scheduled, or health-monitoring diagnostics. On-demand diagnostics run from the CLI; scheduled diagnostics run at user-designated intervals or at specified times when the device is connected to a live network; and health-monitoring runs in the background with user-defined intervals. The health-monitoring test runs every 90, 100, or 150 seconds based on the test.

After you configure online diagnostics, you can manually start diagnostic tests or display the test results. You can also see which tests are configured for the device and the diagnostic tests that have already run.

### **Generic Online Diagnostics (GOLD) Tests**

#### Note

- Before you enable online diagnostics tests, enable console logging to see all the warning messages.
  - While tests are running, all the ports are shut down because a stress test is being performed with looping ports internally, and external traffic might affect the test results. Reboot the switch to bring it to normal operation. When you run the command to reload a switch, the system will ask you if the configuration should be saved. Do not save the configuration.
  - If you are running tests on other modules, after a test is initiated and complete, you must reset the module.

The following sections provide information about GOLD tests.

#### DiagGoldPktTest

This GOLD packet loopback test verifies the MAC-level loopback functionality. In this test, a GOLD packet is sent, for which Unified Access Data Plane (UADP) ASIC provides support in the hardware. The packet loops back at MAC-level and is matched against the stored packet.

| Attribute                   | Description                                 |
|-----------------------------|---------------------------------------------|
| Disruptive or Nondisruptive | Nondisruptive.                              |
| Recommendation              | Run this on-demand test as per requirement. |
| Default                     | Off.                                        |
| Intitial release            | Cisco IOS XE Fuji 16.9.2.                   |
| Corrective action           | -                                           |
| Hardware support            | All modules.                                |

#### DiagThermalTest

This test verifies the temperature reading from a device sensor.

| Attribute                   | Description                                                                                                    |
|-----------------------------|----------------------------------------------------------------------------------------------------|
| Disruptive or Nondisruptive | Nondisruptive.                                                                                                  |
| Recommendation              | Do not disable. Run this as an on-demand test, and as<br>a health-monitoring test if the administrator is down. |
| Default                     | On.                                                                                                    |
| Intitial release            | Cisco IOS XE Fuji 16.9.2.                                                                                       |
| Corrective action           | -                                                                                                    |
| Hardware support            | All modules.                                                                                                    |

#### DiagPhyLoopbackTest

This PHY loopback test verifies the PHY-level loopback functionality. In this test, a packet, which loops back at the PHY level and is matched against the stored packet, is sent. It cannot be run as a health-monitoring test.

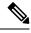

Note

In certain cases when this test is run on-demand, ports are moved to the error-disabled state. In such cases, use the **shut** and **no shut** command in interface configuration mode to reenable these ports.

| Attribute                   | Description                                                                                             |
|-----------------------------|----------------------------------------------------------------------------------------------------|
| Disruptive or Nondisruptive | Disruptive.                                                                                             |
| Recommendation              | If the link to the external connector is down, run this on-demand test to check the health of the link. |
| Default                     | Off.                                                                                                    |
| Intitial release            | Cisco IOS XE Fuji 16.9.2.                                                                               |
| Corrective action           | -                                                                                                    |
| Hardware support            | All modules.                                                                                            |

#### DiagScratchRegisterTest

This Scratch Register test monitors the health of ASICs by writing values into registers, and reading back the values from these registers.

| Attribute                   | Description                                                                                                    |
|-----------------------------|----------------------------------------------------------------------------------------------------|
| Disruptive or Nondisruptive | Nondisruptive.                                                                                                    |
| Recommendation              | Do not disable. Run this test if the task of writing values to the registers fails. This can be run as a health-monitoring test and also as an on-demand test. |
| Default                     | On.                                                                                                    |
| Intitial release            | Cisco IOS XE Fuji 16.9.2.                                                                                                    |
| Corrective action           | -                                                                                                    |
| Hardware support            | All modules.                                                                                                    |

#### DiagPoETest

This test checks the Power over Ethernet (PoE) controller functionality. Do not perform this test during normal switch operation.

| Attribute                   | Description |
|-----------------------------|-------------|
| Disruptive or Nondisruptive | Disruptive. |

I

| Attribute         | Description                                                                                                    |
|-------------------|----------------------------------------------------------------------------------------------------|
| Recommendation    | Run this test if you experience PoE controller issues<br>with a port. This can be run only as an on-demand<br>test. |
| Default           | Off.                                                                                                    |
| Intitial release  | Cisco IOS XE Fuji 16.9.2.                                                                                           |
| Corrective action | -                                                                                                    |
| Hardware support  | All modules.                                                                                                    |

#### DiagStackCableTest

This test verifies the stack-ring loopback functionality in the stacking environment. It cannot be run as a health-monitoring test.

| Attribute                   | Description                                                                                |
|-----------------------------|--------------------------------------------------------------------------------------------|
| Disruptive or Nondisruptive | Disruptive.                                                                                |
| Recommendation              | Run this test to verify the stack-ring loopback functionality in the stacking environment. |
| Default                     | Off.                                                                                       |
| Intitial release            | Cisco IOS XE Fuji 16.9.2.                                                                  |
| Corrective action           | If the test fails, check the stack cables and connectors.                                  |
| Hardware support            | All modules.                                                                               |

#### TestUnusedPortLoopback

This test verifies the PHY-level loopback functionality for admin-down ports. In this test, a packet which loops back at the PHY level and is matched against the stored packet, is sent.

| Attribute                   | Description                                                                |
|-----------------------------|----------------------------------------------------------------------------|
| Disruptive or Nondisruptive | Nondisruptive.                                                             |
| Recommendation              | This can be run as a health-monitoring test and also as an on-demand test. |
| Default                     | Off.                                                                       |
| Intitial release            | Cisco IOS XE Fuji 16.9.2.                                                  |
| Corrective action           | Displays a syslog message if the test fails for a port.                    |
| Hardware support            | All modules.                                                               |

## **How to Configure Online Diagnostics**

The following sections provide information about the various procedures that comprise the online diagnostics configuration.

### **Starting Online Diagnostic Tests**

After you configure diagnostic tests to run on a device, use the **diagnostic start** privileged EXEC command to begin diagnostic testing.

After starting the tests, you cannot stop the testing process midway.

Use the **diagnostic start switch** privileged EXEC command to manually start online diagnostic testing:

#### Procedure

|        | Command or Action                                                                                                    | Purpose                                                                                                    |
|--------|----------------------------------------------------------------------------------------------------|----------------------------------------------------------------------------------------------------|
| Step 1 | diagnostic start switch number test {name  <br>test-id   test-id-range   all   basic   complete  <br>minimal   non-disruptive   per-port} | Starts the diagnostic tests.                                                                               |
|        |                                                                                                    | You can specify the tests by using one of these options:                                                   |
|        | Example:                                                                                                    | • <i>name</i> : Enters the name of the test.                                                               |
|        | Device# diagnostic start switch 2 test                                                                                                    | • <i>test-id</i> : Enters the ID number of the test.                                                       |
|        | Device# diagnostic start switch 2 test<br>basic                                                                                           | • <i>test-id-range</i> : Enters the range of test IDs by using integers separated by a comma and a hyphen. |
|        |                                                                                                    | • all: Starts all of the tests.                                                                            |
|        |                                                                                                    | • <b>basic</b> : Starts the basic test suite.                                                              |
|        |                                                                                                    | • complete: Starts the complete test suite.                                                                |
|        |                                                                                                    | • <b>minimal</b> : Starts the minimal bootup test suite.                                                   |
|        |                                                                                                    | • <b>non-disruptive</b> : Starts the nondisruptive test suite.                                             |
|        |                                                                                                    | • <b>per-port</b> : Starts the per-port test suite.                                                        |
|        |                                                                                                    |                                                                                                    |

### **Configuring Online Diagnostics**

You must configure the failure threshold and the interval between tests before enabling diagnostic monitoring.

## **Scheduling Online Diagnostics**

You can schedule online diagnostics to run at a designated time of day, or on a daily, weekly, or monthly basis for a device. Use the **no** form of the **diagnostic schedule switch** command to remove the scheduling.

#### Procedure

|        | Command or Action                                                                                                    | Purpose                                                                                                    |
|--------|----------------------------------------------------------------------------------------------------|----------------------------------------------------------------------------------------------------|
| Step 1 | configure terminal                                                                                                    | Enters global configuration mode.                                                                                |
|        | Example:                                                                                                    |                                                                                                    |
|        | Device #configure terminal                                                                                                    |                                                                                                    |
| Step 2 | test-id   test-id-range   all   basic   complete  <br>minimal   non-disruptive   per-port } {daily  <br>on mm dd www.bk.mm   port inter nort number | Schedules on-demand diagnostic test for a specific day and time.                                                 |
|        |                                                                                                    | When specifying the test to be scheduled, use these options:                                                     |
|        | Example:                                                                                                    | • <i>name</i> : Name of the test that appears in the show diagnostic content command output                      |
|        | Device(config)# diagnostic schedule 3<br>test 1-5 on July 3 2013 23:10                                                                              | • <i>test-id</i> : ID number of the test that appea<br>in the <b>show diagnostic content</b> commar<br>output.   |
|        |                                                                                                    | • <i>test-id-range</i> : ID numbers of the tests th appear in the <b>show diagnostic content</b> command output. |
|        |                                                                                                    | • all: All test IDs.                                                                                             |
|        |                                                                                                    | • <b>basic</b> : Starts the basic on-demand diagnostic tests.                                                    |
|        |                                                                                                    | • complete: Starts the complete test suite                                                                       |
|        |                                                                                                    | • <b>minimal</b> : Starts the minimal bootup tes suite.                                                          |
|        |                                                                                                    | <ul> <li>non-disruptive: Starts the nondisruptiv test suite.</li> </ul>                                          |
|        |                                                                                                    | • <b>per-port</b> : Starts the per-port test suite.                                                              |
|        |                                                                                                    | You can schedule the tests as follows:                                                                           |
|        |                                                                                                    | • Daily: Use the <b>daily</b> <i>hh:mm</i> parameter.                                                            |
|        |                                                                                                    | • Specific day and time: Use the <b>on</b> <i>mm dd yyyy hh:mm</i> parameter.                                    |
|        |                                                                                                    | • Weekly: Use the <b>weekly</b> <i>day-of-week hh:mm</i> parameter.                                              |

## **Configuring Health-Monitoring Diagnostics**

You can configure health-monitoring diagnostic testing on a device while it is connected to a live network. You can configure the execution interval for each health-monitoring test, enable the device to generate a syslog message because of a test failure, and enable a specific test.

Use the no form of this command to disable testing.

By default, health monitoring is enabled only for a few tests, and the device generates a syslog message when a test fails.

Follow these steps to configure and enable the health-monitoring diagnostic tests:

|        | Command or Action                                                                                                    | Purpose                                                                                                    |
|--------|----------------------------------------------------------------------------------------------------|----------------------------------------------------------------------------------------------------|
| Step 1 | enable                                                                                                    | Enables privileged EXEC mode.                                                                                      |
|        | Example:                                                                                                    | Enter your password, if prompted.                                                                                  |
|        | Device> enable                                                                                                    |                                                                                                    |
| Step 2 | configure terminal                                                                                                    | Enters global configuration mode.                                                                                  |
|        | Example:                                                                                                    |                                                                                                    |
|        | Device# configure terminal                                                                                                    |                                                                                                    |
| Step 3 | diagnostic monitor interval switch number         test {name   test-id   test-id-range   all}         hh:mm:ss milliseconds day         Example: | Configures the health-monitoring interval of the specified test.                                                   |
|        |                                                                                                    | When specifying a test, use one of these parameters:                                                               |
|        | Device(config)# diagnostic monitor<br>interval switch 2 test 1 12:30:00 750<br>5                                                                 | • <i>name</i> : Name of the test that appears in the <b>show diagnostic content</b> command output.                |
|        |                                                                                                    | • <i>test-id</i> : ID number of the test that appears in the <b>show diagnostic content</b> command output.        |
|        |                                                                                                    | • <i>test-id-range</i> : ID numbers of the tests that appear in the <b>show diagnostic content</b> command output. |
|        |                                                                                                    | • all: All the diagnostic tests.                                                                                   |
|        |                                                                                                    | When specifying the interval, set these parameters:                                                                |
|        |                                                                                                    | • <i>hh:mm:ss</i> : Monitoring interval, in hours, minutes, and seconds. The range for <i>hh</i>                   |

#### Procedure

I

|        | Command or Action                                                                         | Purpose                                                                                                    |
|--------|-------------------------------------------------------------------------------------------|----------------------------------------------------------------------------------------------------|
|        |                                                                                           | is 0 to 24, and the range for <i>mm</i> and <i>ss</i> is 0 to 60.                                                  |
|        |                                                                                           | • <i>milliseconds</i> : Monitoring interval, in milliseconds (ms). The range is from 0 to 999.                     |
|        |                                                                                           | • <i>day</i> : Monitoring interval, in number of days. The range is from 0 to 20.                                  |
| Step 4 | diagnostic monitor syslog                                                                 | (Optional) Configures the switch to generate                                                                       |
|        | Example:                                                                                  | a syslog message when a health-monitoring test fails.                                                              |
|        | <pre>Device(config)# diagnostic monitor syslog</pre>                                      |                                                                                                    |
| Step 5 | diagnostic monitor threshold switch number<br>number test {name   test-id   test-id-range | (Optional) Sets the failure threshold for the health-monitoring test.                                              |
|        | all} failure count <i>count</i><br>Example:                                               | When specifying the tests, use one of these parameters:                                                            |
|        | Device(config)# diagnostic monitor<br>threshold switch 2 test 1 failure count<br>20       | • <i>name</i> : Name of the test that appears in the <b>show diagnostic content</b> command output.                |
|        |                                                                                           | • <i>test-id</i> : ID number of the test that appear<br>in the <b>show diagnostic content</b> comman<br>output.    |
|        |                                                                                           | • <i>test-id-range</i> : ID numbers of the tests that appear in the <b>show diagnostic content</b> command output. |
|        |                                                                                           | • all: All the diagnostic tests.                                                                                   |
|        |                                                                                           | The range for the failure threshold <i>count</i> is 0 to 99.                                                       |
| Step 6 | diagnostic monitor switchnumber test {name                                                | Enables the specified health-monitoring tests                                                                      |
|        | test-id   test-id-range   all}<br>Example:                                                | The <b>switch</b> <i>number</i> keyword is supported onlon stacking switches.                                      |
|        | Device(config)# diagnostic monitor<br>switch 2 test 1                                     | When specifying the tests, use one of these parameters:                                                            |
|        |                                                                                           | • <i>name</i> : Name of the test that appears in the <b>show diagnostic content</b> command output.                |
|        |                                                                                           | • <i>test-id</i> : ID number of the test that appear<br>in the <b>show diagnostic content</b> comman<br>output.    |

|         | Command or Action                                                           | Purpose                                                                                                    |  |
|---------|-----------------------------------------------------------------------------|----------------------------------------------------------------------------------------------------|--|
|         |                                                                             | • <i>test-id-range</i> : ID numbers of the tests that appear in the <b>show diagnostic content</b> command output. |  |
|         |                                                                             | • all: All the diagnostic tests.                                                                                   |  |
| Step 7  | end                                                                         | Returns to privileged EXEC mode.                                                                                   |  |
|         | Example:                                                                    |                                                                                                    |  |
|         | Device(config)# <b>end</b>                                                  |                                                                                                    |  |
| Step 8  | show diagnostic { content   post   result  <br>schedule   status   switch } | (Optional) Display the online diagnostic test results and the supported test suites.                               |  |
| Step 9  | show running-config                                                         | (Optional) Verifies your entries.                                                                                  |  |
|         | Example:                                                                    |                                                                                                    |  |
|         | Device# show running-config                                                 |                                                                                                    |  |
| Step 10 | copy running-config startup-config                                          | (Optional) Saves your entries in the                                                                               |  |
|         | Example:                                                                    | configuration file.                                                                                                |  |
|         | Device# copy running-config<br>startup-config                               |                                                                                                    |  |

# **Monitoring and Maintaining Online Diagnostics**

You can display the online diagnostic tests that are configured for a device or a device stack and check the test results by using the privileged EXEC **show** commands in this table:

| Command                                                                                                    | Purpose                                                   |
|----------------------------------------------------------------------------------------------------|-----------------------------------------------------------|
| show diagnostic content switch [number   all]                                                                           | Displays the online diagnostics configured for a switch.  |
| show diagnostic status                                                                                                  | Displays the diagnostic tests that are running currently. |
| <pre>show diagnostic result switch [number   all] [detail   test {name   test-id   test-id-range   all} [detail]]</pre> | Displays the online diagnostics test results.             |
| show diagnostic switch [number   all] [detail]                                                                          | Displays the online diagnostics test results.             |
| show diagnostic schedule [number   all]                                                                                 | Displays the online diagnostics test schedule.            |

Table 1: Commands for Diagnostic Test Configuration and Results

| Command                                                                              | Purpose                                                                                     |
|--------------------------------------------------------------------------------------|---------------------------------------------------------------------------------------------|
| show diagnostic post                                                                 | Displays the POST results. (The output is the same as the <b>show post</b> command output.) |
| show diagnostic events {event-type   module}                                         | Displays diagnostic events such as error, information, or warning based on the test result. |
| <pre>show diagnostic description module [number] test { name   test-id   all }</pre> | Displays the short description of the results from an individual test or all the tests.     |

## **Configuration Examples for Online Diagnostics**

The following sections provide examples of online diagnostics configurations.

### **Examples: Start Diagnostic Tests**

This example shows how to start a diagnostic test by using the test name:

Device# diagnostic start switch 2 test DiagPOETest

This example shows how to start all of the basic diagnostic tests:

```
Device# diagnostic start switch 1 test all
```

### **Example: Configure a Health-Monitoring Test**

This example shows how to configure a health-monitoring test:

Device (config) # diagnostic monitor threshold switch 1 test 1 failure count 50 Device (config) # diagnostic monitor interval switch 1 test TestPortAsicStackPortLoopback

### **Example: Schedule Diagnostic Test**

This example shows how to schedule diagnostic testing for a specific day and time on a specific switch: Device (config) # diagnostic schedule test DiagThermalTest on June 3 2013 22:25 This example shows how to schedule diagnostic testing to occur weekly at a certain time on a specific switch: Device (config) # diagnostic schedule switch 1 test 1,2,4-6 weekly saturday 10:30

### **Example: Displaying Online Diagnostics**

This example shows how to display on-demand diagnostic settings:

Device# show diagnostic ondemand settings

```
Test iterations = 1
Action on test failure = continue
```

This example shows how to display diagnostic events for errors:

Device# show diagnostic events event-type error

Diagnostic events (storage for 500 events, 0 events recorded) Number of events matching above criteria = 0  $\,$ 

No diagnostic log entry exists.

This example shows how to display the description for a diagnostic test:

#### Device# show diagnostic description switch 1 test all

DiagGoldPktTest :

The GOLD packet Loopback test verifies the MAC level loopback functionality. In this test, a GOLD packet, for which doppler provides the support in hardware, is sent. The packet loops back at MAC level and is matched against the stored packet. It is a non -disruptive test.

#### DiagThermalTest :

This test verifies the temperature reading from the sensor is below the yellow temperature threshold. It is a non-disruptive test and can be run as a health monitoring test.

DiagFanTest :

This test verifies all fan modules have been inserted and working properly on the board  $% \left( {{{\left[ {{{\left[ {{{\left[ {{{\left[ {{{c}}} \right]}} \right.} \right]}_{{{\left[ {{{\left[ {{{\left[ {{{c}} \right]}} \right]}_{{{\left[ {{{c}} \right]}}}}} \right]}_{{{\left[ {{{c}} \right]}}}}} \right]}} }} \right)} } \right)$ 

It is a non-disruptive test and can be run as a health monitoring test.

DiagPhyLoopbackTest :

The PHY Loopback test verifies the PHY level loopback functionality. In this test, a packet is sent which loops back at PHY level and is matched against the stored packet. It is a disruptive test and cannot be run as a health monitoring test.

DiagScratchRegisterTest :

The Scratch Register test monitors the health of application-specific integrated circuits (ASICs) by writing values into registers and reading back the values from these registers. It is a non-disruptive test and can be run as a health monitoring test.

DiagPoETest :

This test checks the PoE controller functionality. This is a disruptive test and should not be performed during normal switch operation.

Device#

# **Additional References for Online Diagnostics**

#### **Related Documents**

| Related Topic                                                                    | Document Title                                       |
|----------------------------------------------------------------------------------|------------------------------------------------------|
| For complete syntax and usage information for the commands used in this chapter. | Command Reference (Catalyst 9200 Series<br>Switches) |

# **Feature History for Configuring Online Diagnostics**

This table provides release and related information for features explained in this module.

These features are available on all releases subsequent to the one they were introduced in, unless noted otherwise.

| Release                          | Feature            | Feature Information                                                                                                    |
|----------------------------------|--------------------|----------------------------------------------------------------------------------------------------|
| Cisco IOS XE Fuji 16.9.2         | Online Diagnostics | With online diagnostics, you can test and verify the hardware functionality of the device while the device is connected to a live network.                                                      |
| Cisco IOS XE Cupertino<br>17.9.1 | Online Diagnostics | This feature was implemented on<br>C9200CX-12P-2X2G, C9200CX-8P-2X2G, and<br>C9200CX-12T-2X2G models of the Cisco Catalyst<br>9200CX Series Switches, which were introduced<br>in this release. |

Use Cisco Feature Navigator to find information about platform and software image support. To access Cisco Feature Navigator, go to http://www.cisco.com/go/cfn.